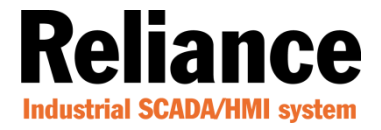

## **Upgraden van een Reliance 4 licentiesleutel met een licentiefile**

Om uw licentiesleutel te kunnen upgraden heeft u het programma 'Reliance License Key Utility' nodig. Dit programma kunt u downloaden via:

<https://www.reliance-scada.com/en/download/reliance4/reliance4-addon-pack>

Stap 1 Open het programma 'Reliance License Key Utility'.

## Stap 2 Klik op 'Upgrade Hardware Key from License File'

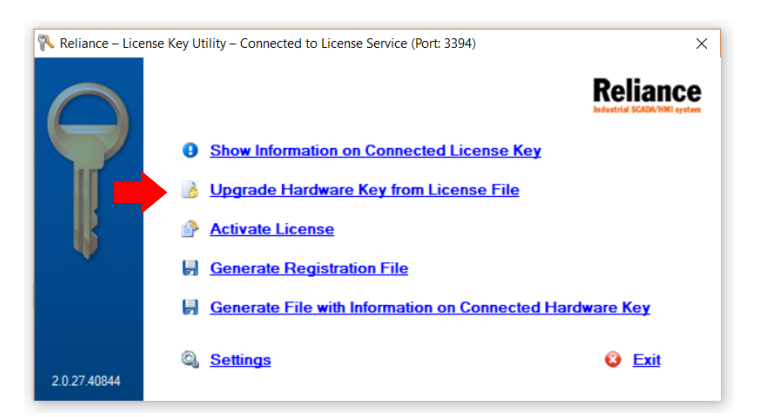

Stap 3 Klik nu op 'Open License file' en selecteer het upgrade bestand

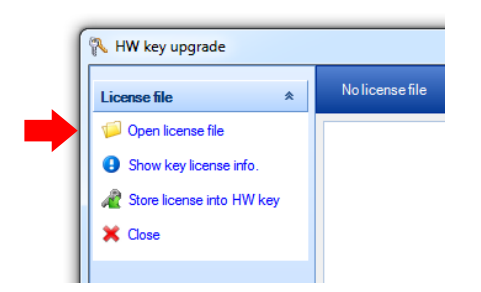

Stap 4 Klik op 'Store license info HW key'

Stap 5 Start Reliance 4 SCADA, de upgrade is voltooid

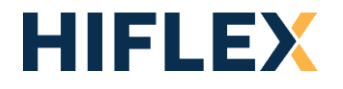

Visualize Your World!

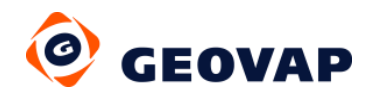